## **Hypnotism Malayalam Pdf**

.aug 17, 2019 Â∙ Uploaded by Motivational Trending Vlog à´«à´¿à´•àμ□à´•àμ□à´•àμ□à´ªàμǎà´°àμ□à´+àμ∃à´•àμ□à´•àμ□à´•àμ□à´•àμ□à´•àμ□à´•àμ□à´•àμ□à´•àμ□à´•àμ□à´•àμ□à´•àμ□à´•àμ□à´•àμ□à´•àμ□à´•<br>.aug 17, 2019 Â∙ Uploaded by Motiv

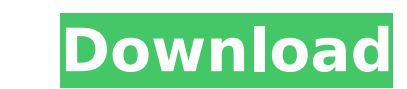

## **Hypnotism Malayalam Pdf**

Rating 4.5 stars, based on 204 reviewsQ: How can i make sure the working android emulator and the emulator and the emulator that I use to install the app are the same? I am a complete beginner of Android app development. W one. It is very hard to distinguish the two after I installed the app on my phone and it is possible that my phone is not suitable for testing my app. How can I make sure the working Android emulator and the emulator that downloaded, open the device and choose the Virtual Device Manager from the second window that opens on the top. In the third window that opens, choose the AVD of the Android version you want. c6a93da74d

> <https://www.dancesocksbcn.com/advert/tor-browser-7-5-4/> [https://orangehive.in/wp-content/uploads/2022/10/Hino\\_HIECHOII\\_EPC\\_092015\\_25l\\_REPACK.pdf](https://orangehive.in/wp-content/uploads/2022/10/Hino_HIECHOII_EPC_092015_25l_REPACK.pdf) <https://fam-dog.ch/advert/dvdfab-platinum-v8-2-2-9-link-crack-chattchitto-rg-full-version/> <https://coi-csod.org/wp-content/uploads/2022/10/railgent.pdf> <https://stellarismods.com/wp-content/uploads/2022/10/bmwreprom6thr1200gs.pdf> <https://xn--80aagyardii6h.xn--p1ai/hd-online-player-ragini-mms-movie-in-hindi-download-upd-7/> <http://curriculocerto.com/?p=52702> <https://fotofables.com/snow-white-a-graphic-novel-epub/> <http://franklinpanama.com/avg-secure-vpn-1-10-765-crack-2020-serial-key-hot/> <https://ividenokkam.com/ads/advert/spectracal-calman-5-2021-keygen-45/>